# **APLIKASI** *TESTING INTERFACE VIDEO GRAPHICS ARRAY CARD* **MENGGUNAKAN VB.NET**

**\_\_\_\_\_\_\_\_\_\_\_\_\_\_\_\_\_\_\_\_\_\_\_\_\_\_\_\_\_\_\_\_\_\_\_\_\_\_\_\_\_\_\_\_\_\_\_\_\_\_\_\_\_\_\_\_\_\_\_\_\_\_\_\_\_\_\_\_\_\_\_\_\_\_\_\_\_\_\_\_\_\_\_\_\_\_\_\_\_\_\_**

**Mochammad Arief Sutisna<sup>1</sup> , Ryan Aryadi<sup>2</sup> , Hendarto<sup>3</sup>**

1,2,3Universitas Saintek Muhammadiyah

Email: <sup>1</sup>[m\\_arief\\_sutisna@saintekmu.ac.id](mailto:m_arief_sutisna@saintekmu.ac.id), <sup>2</sup>[ryanaryadi51@gmail.com,](mailto:ryanaryadi51@gmail.com) <sup>3</sup>[hendarto@saintekmu.ac.id](mailto:hendarto@saintekmu.ac.id)

## **Abstrak**

Satu dari banyaknya kendala dalam sebuah VGA (*Video Graphics Array*) adalah tidak terpasangnya *driver*. Seringkali ketika seseorang membeli laptop baru tetapi *driver* yang ter*install* pada laptop tersebut tidak sempurna, sehingga ketika pengguna tersebut ingin menggunakan laptop sesuai kebutuhan seperti mengedit video, bermain *game*, atau kegiatan lain yang membutuhkan kerja sebuah VGA maka kegiatan tersebut tidak akan berjalan lancar. Penelitian ini bertujuan untuk untuk melakukan pengecekan pada sebuah video grafis dalam sebuah laptop ataupun komputer, aplikasi ini dilengkapi dengan fitur yang memudahkan pengguna untuk mencari informasi pada sebuah kartu grafis. Aplikasi ini dibangun dengan menggunakan metode pengembangan SDLC (*System Development Life Cycle*) Model *Fountain*, yang meliputi tahap analisa masalah, spesifikasi kebutuhan, perancangan, koding, testing dan integrasi sistem, dan pengoperasian. Perawatan dan perubahan sistem diperlukan agar sistem dapat berfungsi sesuai tujuannya. Manfaat diterapkannya model *fountain* adalah beberapa jenis tahapan boleh didahulukan atau dilewati, walaupun ada salah satu tahapan seperti implementasi, yang tidak bisa didahulukan sebelum membuat rancangan. Hasil penelitian ini adalah agar para pengguna laptop atau komputer lebih memahami spesifikasi lengkap pada VGA yang digunakannya. Selain itu, aplikasi ini memberikan *feedback* visual dan laporan hasil pengujian yang dapat membantu pengguna dalam memahami performa VGA *Card* yang diuji.

**Kata Kunci :** *VGA, testing, interface, aplikasi*

## **1. PENDAHULUAN**

Pada era ini teknologi informasi semakin berkembang dengan sangat pesat dan canggih. Teknologi informasi yang saat ini sedang berkembang pastinya sangat berkaitan dengan teknologi komputer. Dengan kecanggihan teknologi komputer saat ini mampu mengolah dan mengerjakan suatu pekerjaan yang selama ini dilakukan secara manual oleh seseorang menjadi sangat mudah dan cepat.

Pada sebuah komputer ataupun laptop terdapat sebuah komponen atau perangkat penting yang berfungsi untuk menerjemahkan atau mengubah sinyal digital dari komputer menjadi tampilan grafis pada layar monitor yang disebut dengan VGA (*Video Graphics Array*) *card* atau kartu grafik. Dengan adanya kartu grafk pada sebuah komputer maka tampilan layar menjadi lebih jernih dan tajam.

Sering kali pengguna komputer menghiraukan pentingnya sebuah kartu grafik pada komputer atau laptop, sehingga membuat mereka tidak tahu akan informasi laptop yang dimilikinya. Apakah *driver* kartu grafiknya sudah terpasang sempurna atau belum. Jika driver kartu grafik pada laptop tidak terpasang dengan sempurna maka kartu grafis tidak dapat mengeluarkan performa terbaiknya. Dari latar belakang diatas maka penulis akan membuat sebuah aplikasi testing *interface* VGA *card* yang berguna untuk menguji apakah kartu grafik tersebut dapat berjalan dengan baik atau tidak.

Guna memperjelas permasalahan yang timbul, dalam hal ini diformulasikan ke dalam sebuah bentuk rumusan masalah. Adapun rumusan masalahnya:

- 1. Bagaimakah membuat aplikasi testing *interface* VGA *card* yang dapat mendeteksi beberapa informasi pada sebuah VGA *card*?
- 2. Bagaimana mengimplementasikan aplikasi *Testing Interface* VGA *card*?

#### **Landasan Teori**

## *Interface* **(Antarmuka)**

Pengertian *interface* (antarmuka) adalah suatu layanan yang diberikan oleh sistem operasi sebagai sarana interaksi antara pengguna dengan sistem operasi.[1]

Antarmuka adalah bagian dari sistem operasi yang bersentuhan langsung dengan pengguna. Terdapat 2 jenis antarmuka, yaitu *Command Line Interface* dan *Graphical User Interface*.[2]

#### *Video Graphics Array***(VGA) Card**

VGA card atau kartu grafik merupakan salah satu bagian perangkat keras yang terdapat pada sebuah komputer, VGA merupakan singkatan dari Video Graphics Array atau bisa disebut kartu grafik. Sebelum membahas lebih jauh ke pengertian kartu grafik, perlu untuk kita ketahui bahwa kartu grafik merupakan standar tampilan komputer jenis analog yang mana telah dipakai sejak tahun 1987. Pada waktu itu yang pertama kali memasarkan kartu grafik adalah perusahan IBM. Kini, kartu grafik tidak lagi menjadi standar untuk tampilan komputer ke layar karena saat ini sudah ada standar baru yang menggunakan teknologi terbaru. Namun meskipun begitu kartu grafik masih banyak digunakan di berbagai jenis komputer personal. Istilah VGA dikenal juga dengan nama *Video Adapter*.[3]

kartu grafik adalah salah satu komponen komputer yang berfungsi untuk merubah sinyal digital menjadi sinyal gambar. Dengan menggunakan kartu grafik maka dimungkinkan untuk menampilkan data-data dalam bentuk digital menjadi bentuk gambar pada layar monitor. Bila sebuah kartu grafik dibongkar maka di dalamnya akan didapati beberapa komponen penting yang bertugas seperti halnya komputer. Di dalam kartu grafik terdapat unit yang bertugas untuk melakukan sebuah proses, unik ini disebut GPU atau Graphics Processing Unit.

#### **Visual Studio 2013**

*Visual Studio* 2013 adalah suatu paket teknologi dengan bahasa pemrograman versi terbaru yang dikeluarkan oleh Microsoft. Micrososft *Visual Studio* 2013 sebagai produk IDE (*Integrated Develoment Environments*) andalan yang diterbitkan oleh Micrososft. Micrososft Visual Studio 2013 telah memperbaruhi dan memperbaikan fitur-fitur untuk melengkapi versi sebelumnya. Framework terbaru yaitu .Net Framework 4.5 yang merupakan pengembangan sebelumnya dari .Net Framework.[4]

#### **OpenGL**

OpenGL (*Open Graphic Library*) merupakan *library* yang terdiri dari berbagai macam fungsi dan biasanya digunakan untuk menggambar beberapa objek 2D dan 3D. *Library-library* ini mendefinisikan sebuah cross-bahasa, cross-platform API (antarmuka pemrograman aplikasi) untuk menulis aplikasi yang menghasilkan komputer 2D dan 3D grafis. Bahasa pemrograman yang digunakan pada umumnya adalah pemrograman C/C++, namun dapat pula menggunakan Java. OpenGL merupakan library yang digunakan untuk melakukan pemrograman grafik; Graphic Programming.[5]

#### **2. METODOLOGI**

#### Metode Pengembangan Sistem

Metode yang digunakan dalam penelitian ini adalah metode SDLC (*Systems Development Life Cycle*) model *fountain*. Menurut Azhar Susanto "SDLC adalah salah satu metode pengembangan sistem informasi yang popular saat sistem informasi pertama kali dikembangkan"[6]. Metode SDLC model *fountain* ini dirasa sangat cocok untuk penelitian mengingat keterbatasan waktu yang ada. Ditakutkan selama penelitian ada salah satu

langkah yang tidak bisa didahulukan. Sehingga bisa didahulukan langkah yang lain yang sudah siap untuk dilakukan penelitian dan melanjutkan langkah sebelumnya di tahapan selanjutnya.

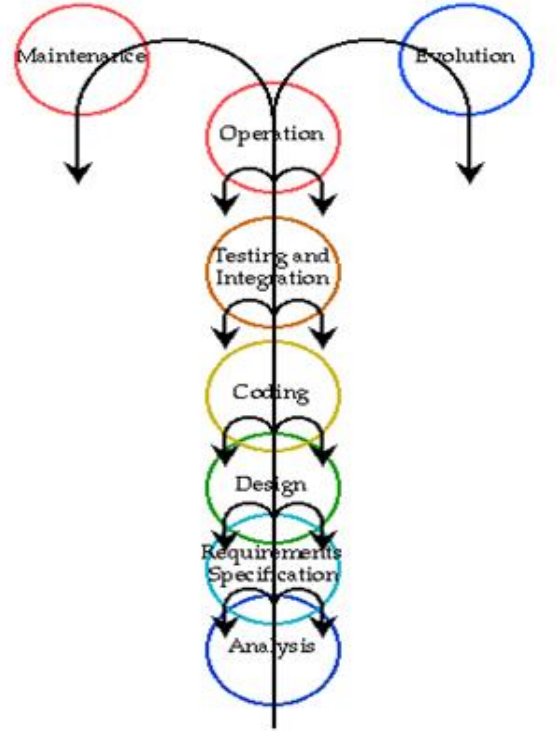

Gambar 1. Model Fountain

## **Metode Pengumpulan Data**

## Teknik Pengumpulan Data

Dalam penelitian ini penulis mengggunakan tekhnik pengumpulan data sebagai berikut:

- 1. Penelitian Lapangan (*Field Research*) yaitu mengumpulkan data dengan melakukan survei lapangan yang ada hubungannya dengan masalah yang diteliti. Jenis penelitian ini dilakukan untuk mendapatkan data primer.
	- a. Observasi Yaitu pengumpulan data yang dilakukan dengan cara meninjau/mengamati secara langsung proses kerja komputer, untuk mencatat informasi yang berkaitan dengan masalah yang akan diteliti.
- 2. Studi Kepustakaan (*Library Research*) yaitu pengumpulan data atau informasi yang dilakukan dengan cara membaca dan mempelajari literature atau sumber yang berkaitan dengan masalah yang diteliti. Studi perpustakaan dapat diperoleh dari data sekunder yaitu literature-literature, buku-buku, yang berkaitan dengan objek.
- **3. HASIL**

#### **Implementasi Halaman Menu Utama**

Pada saat aplikasi dibuka, halaman utama ini yang akan pertama kali tampil. Tampilan halaman menu utama dapat dilihat pada gambar berikut:

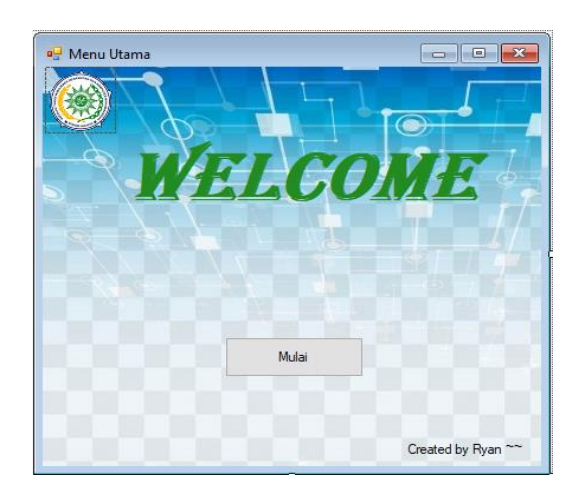

Gambar 2. Tampilan Halaman Menu Utama

## **Tampilan Halaman Menu Cek Info VGA**

Halaman menu cek info VGA ini ketika di klik tombol cek maka akan menampilkan informasi yang terdapat pada VGA pengguna. Menu cek info VGA dapat dilihat pada gambar 5 berikut ini.

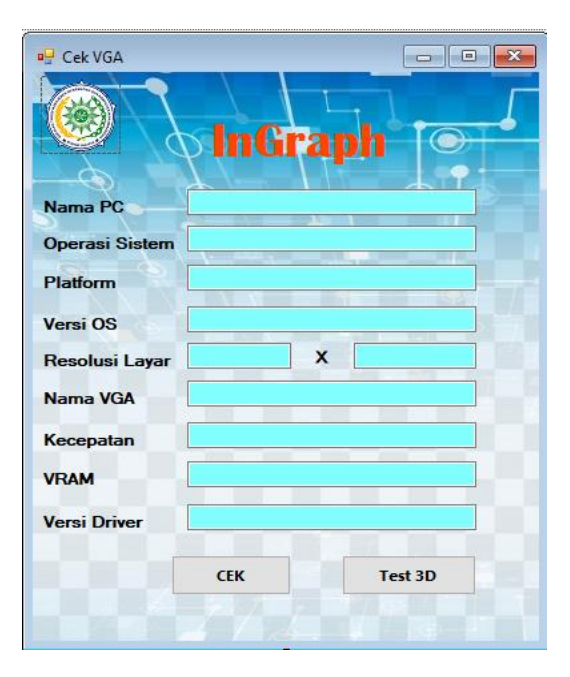

Gambar 3. Tampilan Halaman Cek info VGA

## **Tampilan Halaman Tes gambar 3D**

Ketika pengguna mengklik tombol test 3D pada halam cek info VGA maka akan menampikan halaman tes gambar 3D, pada halaman ini menampilkan gambar segitiga 3D bisa diputar.

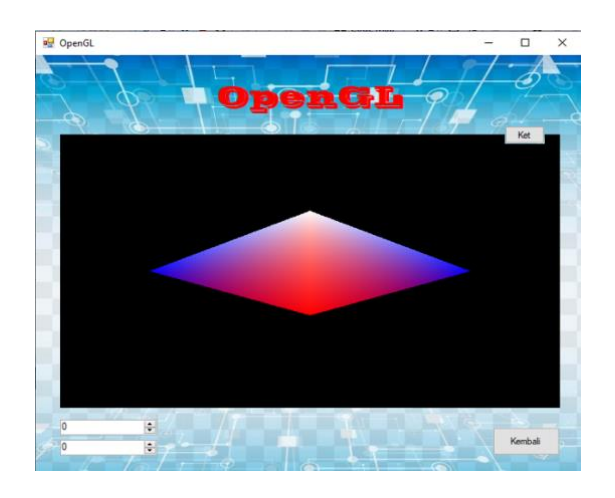

Gambar 4**.** Tampilan Halaman Tes Gambar 3D

## **4. PEMBAHASAN**

#### *Analysis* **(Analisa)**

Dalam tahap ini, dilakukan pembahasan yang mengacu pada identifikasi masalah yang ada. Permasalahan yang diangkat dalam penulisan skripsi ini adalah bagaimana membuat Aplikasi Testing VGA (Video Graphics Array) yang bisa memudahkan pengguna mengetahui informasi VGA yang digunakan pada laptop atau komputernya.

## **Desain (***Design***)**

## *Use Case*

Pada aplikasi rancangan pertama dibuat menggunakan *use case*. Secara lebih jelas dapat dilihat pada gambar berikut:

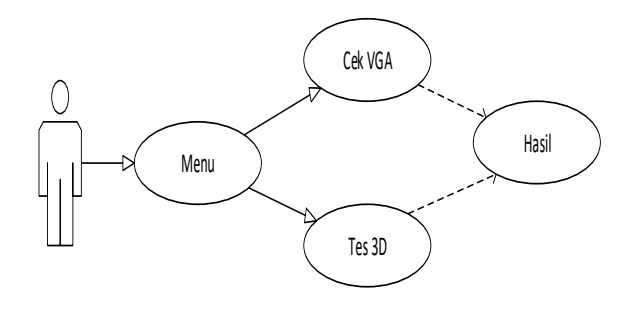

Gambar 5**.** *Use Case*

## *Squence* **diagram**

*Squence* diagram adalah diagram yang digunakan untuk menjelaskan lebih rinci dari *use case* diagram yang sebelumnya dibentuk.

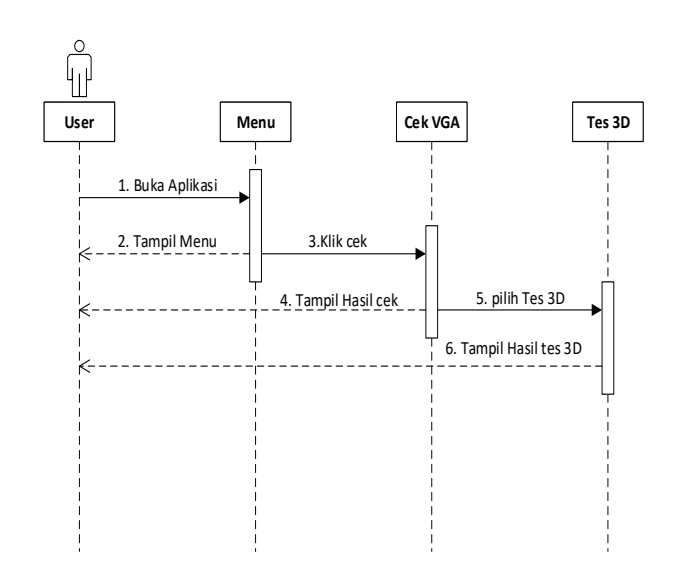

Gambar 6. *Squence* diagram

#### **Koding** *(Coding)*

Langkah penting sebelum *testing* dan integrasi dilakukan adalah membubuhkan kodekode pada materi yang telah diperoleh. *Coding* atau pengkodean dimaksudkan untuk dapat meengorganisasi dan mensistematisasi data secara lengkap dan mendetail sehingga data dapat memunculkan gambaran tentang topik yang dipelajari.

Berikut adalah coding yang digunakan penulis untuk membuat aplikasi Testing Interface VGA: Contoh coding pada pada aplikasi Testing Interface VGA:

- 1. Imports System
- 2. Imports System.Management
- 3. Public Class FormCekVGA
- 4. Dim amp As String
- 5. Private Sub Button1\_Click(sender As Object, e As EventArgs) Handles Button1.C lick
- 6. Dim objectQuery As New ObjectQuery("SELECT \* FROM Win32\_VideoControl ler")
- 7. Dim objectSearch As New ManagementObjectSearcher(objectQuery)
- 8.
- 9. For Each memObj As ManagementObject In objectSearch.Get
- 10. TextBox1.Text = My.Computer.Name
- 11. TextBox2.Text = My.Computer.Info.OSFullName
- 12. TextBox3.Text = My.Computer.Info.OSPlatform
- 13. TextBox4.Text = My.Computer.Info.OSVersion
- 14. TextBox5.Text = SystemInformation.PrimaryMonitorSize.Width
- 15. TextBox6.Text = SystemInformation.PrimaryMonitorSize.Height
- 16. TextBox7.Text = memObj("Name")
- 17. TextBox8.Text = Convert.ToInt64(memObj("MaxRefreshRate")).ToString & a mp + "Hrz"

18. TextBox9.Text = Convert.ToInt64(memObj("AdapterRAM") / 1048576 / 1024 ).ToString & amp + "GB"

- 19. TextBox10.Text = memObj("DriverVersion")
- 20. Next
- 21. End Sub

22.

23. Private Sub Button2\_Click(sender As Object, e As EventArgs) Handles Button2.C lick

24. FormOpenGL.Show()<br>25. End Sub

End Sub

26.

27. Private Sub FormCekVGA\_Load(sender As Object, e As EventArgs) Handles My Base.Load

28.

- 29. End Sub
- 30. End Class

## **5. KESIMPULAN**

#### **Kesimpulan**

Berdasarkan hasil analisis, implementasi dan pengujian pada aplikasi Testing Interface Video Graphics Array (VGA) menggunakan Visual Basic .net sebagai berikut:

- 1. Menggunakan aplikasi *Testing Interface VGA* maka pengguna akan lebih paham dengan informasi atau spesifikasi dari laptop/PC nya, dari nama kartu grafik, memori, kecepatan, dan versi *driver* yang terpasang. Jika versi *driver* pada kartu grafik laptop/PC pengguna belum ter-*update*, mereka bisa mendownload dan menginstall dari situs web resminya. Dengan begitu pengguna dapat merasakan performa kartu grafik nya dengan lebih baik lagi.
- 2. Aplikasi *Testing Interface VGA* ini bukan hanya memberikan informasi pada kartu grafik pengguna tetapi juga memberikan fitur *interface* gambar segitiga 3D yang mana dapat mengetes sebuah kartu grafik apakah grafiknya ada masalah atau tidak.

#### **Rekomendasi**

Dalam proses pembuatan aplikasi ini tentunya masih ada kekurangan dan diperlukan pengembangan lebih lanjut. Diantaranya adalah sebagai berikut:

- 1. Untuk mempermudah menjalankan aplikasi yang penulis buat maka disarankan agar menginstall net Framework versi terbaru.
- 2. Aplikasi Testing Interface VGA ini diharapkan dapat berkembang lagi, sehingga cangkupan aplikasi tidak hanya sebatas mengecek informasi dasar dan tes interface tapi juga dapat mengkontrol kerusakan atau kesalahan pada kartu grafik.

## **DAFTAR PUSTAKA**

- [1] Khaidir. *Microsoft Visual Basic* 6.0. Jakarta: Elex Media Komputindo. 2018
- [2] Eko. *Kupas Tuntas Microsoft Visual Basic 6.0.* Jakarta: Elex Media. 2019
- [3] Supriyanto. *Perancangan Aplikasi.* Surabaya: Widyastana. 2019
- [4] Romeo, ST. *Testing dan Implementasi Sistem*, Edisi Pertama. Stikom Surabaya. 2018
- [5] Akhmad, "Pengertian Antarmuka Pada Sistem Operasi Komputer" diperoleh dari <https://www.akhmadshare.com/2017/12/antarmuka-pada-sistem-operasi-komputer.html>
- [6] Zahrotul Hayati, "Interface Pada Komputer" diperoleh dari <https://zahrotulhayati.ilearning.me/?p=176>
- [7] Kamus Populer, "Pengertian VGA dan Jenis Jenis VGA" diperoleh dari <http://www.mandalamaya.com/pengertian-vga-dan-jenis-jenis-vga/>
- [8] Azhar Susanto*. Sistem informasi akuntansi konsep dan pengembangan berbasis komputer*, Bandung: Lingga Jaya. 2019